## **Primjer automatizacije poslovnih procesa korištenjem Microsoft Power Automate platforme**

**Urukalo, Paolo Antonio**

**Undergraduate thesis / Završni rad**

**2023**

*Degree Grantor / Ustanova koja je dodijelila akademski / stručni stupanj:* **Polytechnic of Sibenik / Veleučilište u Šibeniku**

*Permanent link / Trajna poveznica:* <https://urn.nsk.hr/urn:nbn:hr:143:603812>

*Rights / Prava:* [In copyright](http://rightsstatements.org/vocab/InC/1.0/) / [Zaštićeno autorskim pravom.](http://rightsstatements.org/vocab/InC/1.0/)

*Download date / Datum preuzimanja:* **2024-05-12**

*Repository / Repozitorij:*

[VUS REPOSITORY - Repozitorij završnih radova](https://repozitorij.vus.hr) [Veleučilišta u Šibeniku](https://repozitorij.vus.hr)

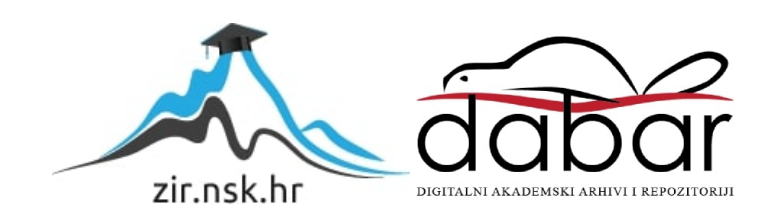

# **VELEUČILIŠTE U ŠIBENIKU ODJEL POSLOVNE INFORMATIKE PREDDIPLOMSKI STRUČNI STUDIJ**

**Paolo Antonio Urukalo**

# **Primjer automatizacije poslovnih procesa korištenjem Microsoft Power Automate platforme**

**Završni rad**

Šibenik, 2023.

# **VELEUČILIŠTE U ŠIBENIKU ODJEL POSLOVNE INFORMATIKE PREDDIPLOMSKI STRUČNI STUDIJ**

# **Primjer automatizacije poslovnih procesa korištenjem Microsoft Power Automate platforme**

## **Završni rad**

**Kolegij:** Poslovni informacijski sustavi

**Mentor(ica):** dr. sc. Frane Urem

**Student(ica):** Paolo Antonio Urukalo

**Matični broj studenta(ice):** 1219063585

Šibenik, lipanj, 2023.

#### IZJAVA O AKADEMSKOJ ČESTITOSTI

 $p_{\text{aolo}}$ Antania , student/ica Veleučilišta u Šibeniku, Ja, izjavljujem pod materijalnom i kaznenom odgovornošću i **JMBAG** svojim potpisom potvrđujem da je moj završni rad na preddiplomskom/specijalističkom diplomskom stručnom studiju Poslovna informaliha pod naslovom: Primjer automatizacije procesa foristenjem Microsoft Power Automote platforme postavnih isključivo rezultat mog vlastitog rada koji se temelji na mojim istraživanjima i oslanja se na objavljenu literaturu, a što pokazuju korištene bilješke i bibliografija.

Izjavljujem da nijedan dio rada nije napisan na nedozvoljen način, odnosno da je prepisan iz necitiranog rada, te da nijedan dio rada ne krši bilo čija autorska prava.

Izjavljujem, također, da nijedan dio rada nije iskorišten za bilo koji drugi rad u bilo kojoj drugoj visokoškolskoj, znanstvenoj ili obrazovnoj ustanovi.

U Šibeniku, 4,7.2023.

Student/ica:

#### TEMELJNA DOKUMENTACIJSKA KARTICA

Veleučilište u Šibeniku Završni rad Odjel Poslovne informatike Preddiplomski/Specijalistički diplomski stručni studij Poslovna informatika

## **Primjer automatizacije poslovnih procesa korištenjem Microsoft Power Automate platforme**

#### PAOLO ANTONIO URUKALO

Gospićka 21, Šibenik, toni.urukalo@mail.com

Sažetak rada (opseg do 300 riječi)

U radu će se upoznati s osnovnim funkcionalnostima Power Automate-a te svim opcijama koje se nude. Potom će se proći sve vrste tokova koje postoje te kako će Power Automate utjecati na poslovni svijet i koje promjene će se dogoditi. Zatim će se proći verzije Power Automate-a te njegova skalabilnost. Zadnje će biti primjena Power Automate-a s umjetnom inteligencijom te njegov budući razvoj s tim.

(31 stranica / 2 slika / 2 tablica / 19 literaturnih navoda / jezik izvornika: hrvatski) Rad je pohranjen u digitalnom repozitoriju Knjižnice Veleučilišta u Šibeniku Ključne riječi: RPA (engl*. Robotic Process Automation*),Umjetna inteligencija, Digitalna transformacija Mentor(ica): dr. sc. Frane Urem Rad je prihvaćen za obranu dana:

#### BASIC DOCUMENTATION CARD

Polytechnic of Šibenik Batchelor/Graduation Thesis Department of Business informatics Professional Undergraduate/Graduate Studies of Business informatics

## **Example of business process automation using the Microsoft Power Automate platform**

PAOLO ANTONIO URUKALO

Gospićka 21, Šibenik, toni.urukalo@gmail.com

Abstract (up to 300 words)

This work will show and get acquainted with the basic functionalities of Power Automate and all the options that are offered. It will then go over all the types of flows that exist and how Power Automate will affect the business world and what changes will occur. Then it will go through the versions of Power Automate and its scalability. The last will be the application of Power Automate with artificial intelligence and his future development with that.

(31 pages / 2 figures / 2 tables / 19 references / original in Croatian language) Thesis deposited in Polytechnic of Šibenik Library digital repository Keywords: RPA (Robotic Process Automation), AI (Artificial Intelligence), Digital transformation Supervisor: dr. sc. Frane Urem Paper accepted:

## SADRŽAJ

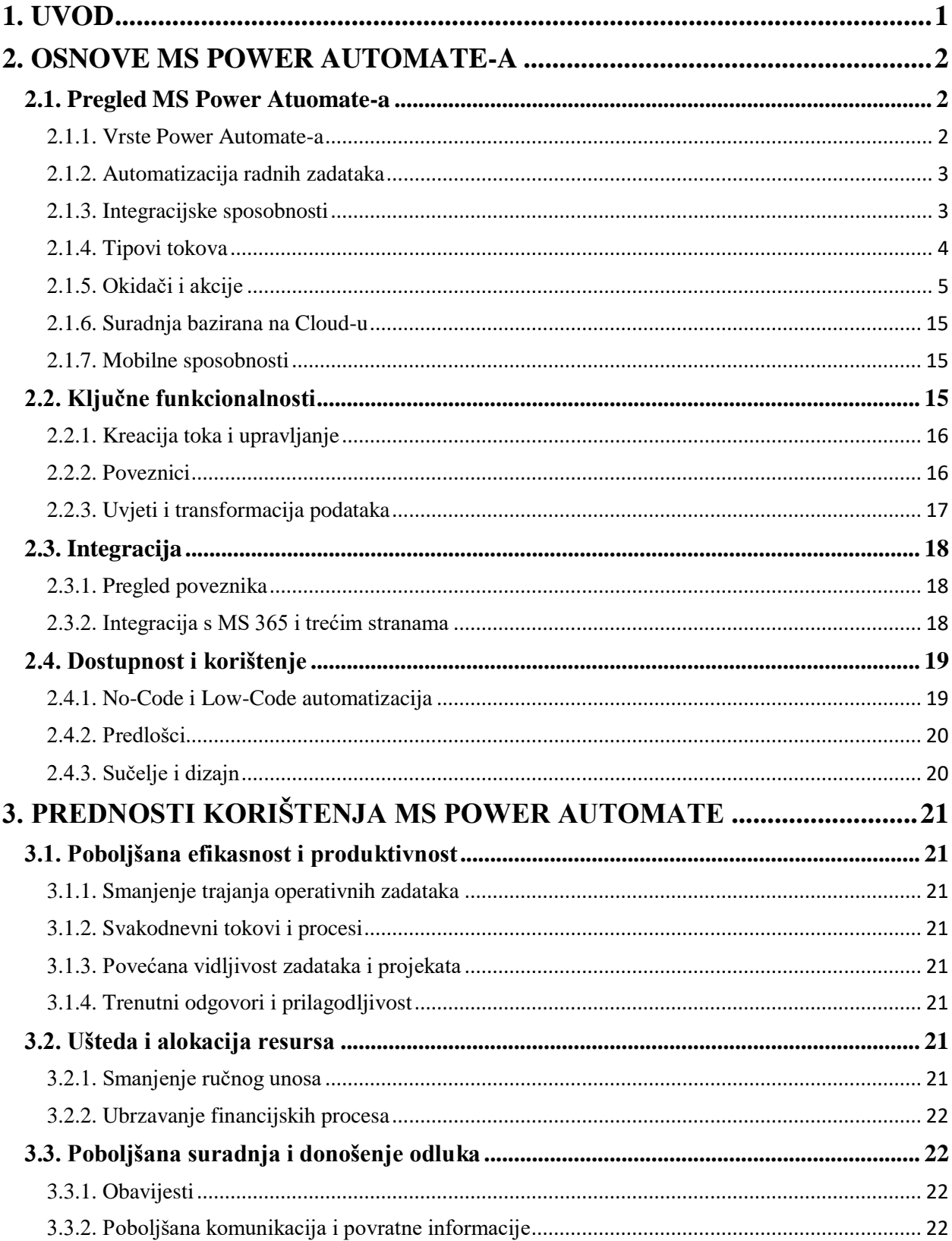

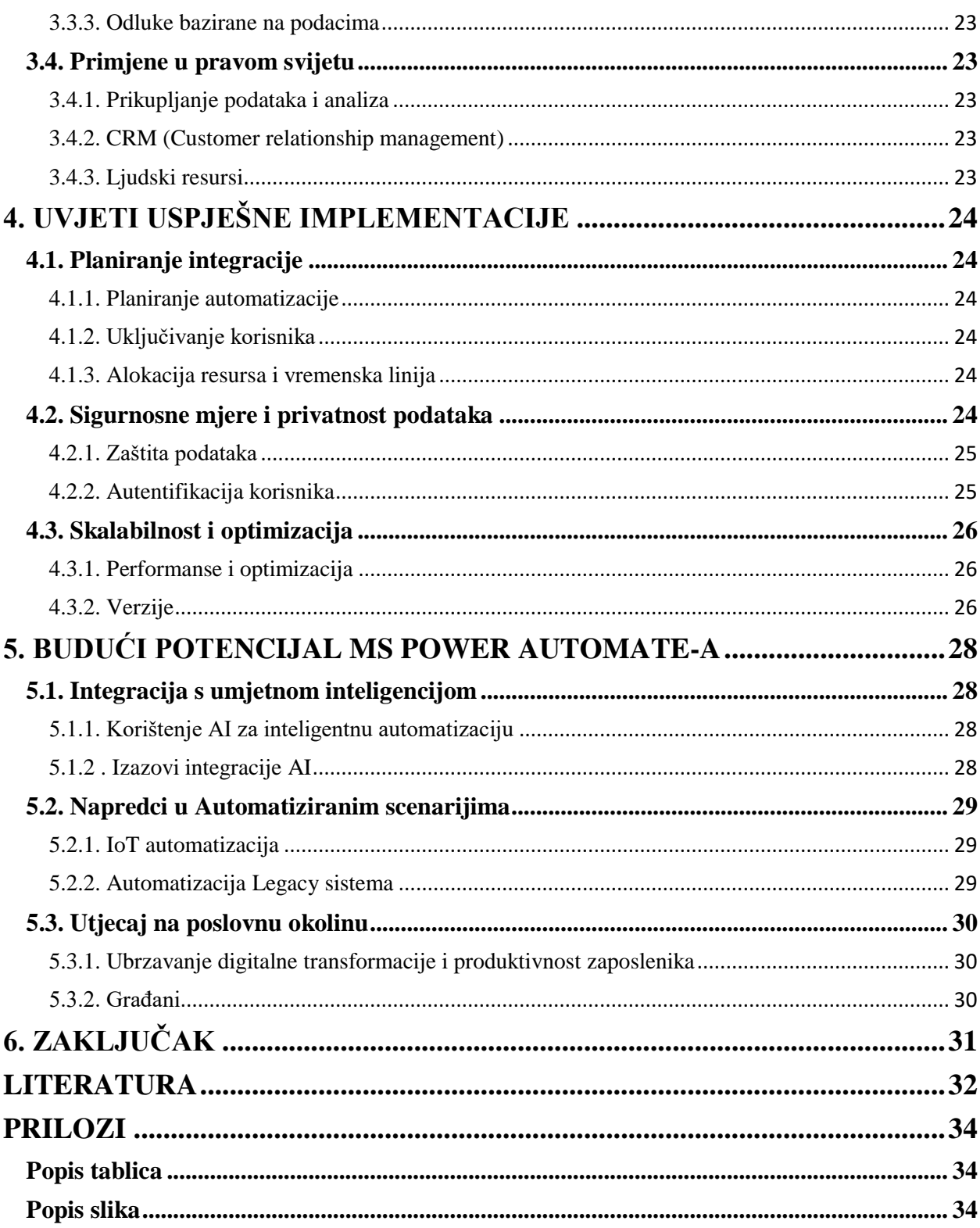

#### <span id="page-9-0"></span>**1. UVOD**

U današnjem dinamičnom poslovnom okruženju, organizacije se suočavaju sa sve većim pritiscima da optimiziraju poslovanje, povećaju produktivnost i prilagode se tehnologijama koje se brzo razvijaju. Microsoft Power Automate pojavio se kao odlično rješenje za tvrtke koje pristupaju automatizaciji tijeka rada i upravljanju procesima. Ovaj završni rad bavi se snagom Power Automate-a i njegovim dubokim utjecajem na tvrtke, ističući njegovu sposobnost da pojednostavi operacije, poboljša suradnju i potakne digitalnu transformaciju.

Ručni i ponavljajući zadaci troše dragocjeno vrijeme i resurse, ometajući produktivnost i gušeći inovacije. Power Automate pojavljuje se kao katalizator promjena, nudeći sveobuhvatnu platformu koja omogućuje organizacijama da automatiziraju tijekove rada, integriraju sustave i optimiziraju procese.

Naglašava se svestranost Power Automate-a, prikazujući njegovu kompatibilnost sa širokim rasponom sustava, aplikacija i usluga. Od Microsoft 365 aplikacija kao što su Outlook, SharePoint i Teams do popularnih alata trećih strana kao što su Salesforce i Slack, Power Automate neprimjetno se integrira na više platformi, osiguravajući glatki protok podataka i poboljšanu suradnju.

Power Automate s svojim tehničkim i ne tehničkim korisnicima omogućuje stvaranje i upravljanje automatiziranim radnim procesima. Njegovo intuitivno sučelje i funkcija povuci i ispusti osiguravaju pristupačnost, omogućujući korisnicima da s lakoćom dizajniraju i implementiraju tijekove rada.

Automatiziranjem zadataka, integracijom sustava i korištenjem inteligentne automatizacije, organizacije mogu pojednostaviti operacije, povećati produktivnost i ubrzati digitalnu transformaciju. Ovaj završni rad ima za cilj otkriti različite aspekte Power Automate, pružajući vrijedne uvide i praktične primjere koji će nadahnuti tvrtke u iskorištavanju punog potencijala ovog snažnog alata za automatizaciju.

### <span id="page-10-0"></span>**2. OSNOVE MS POWER AUTOMATE-A**

#### <span id="page-10-1"></span>**2.1. Pregled MS Power Atuomate-a**

Microsoft Power Automate je SaaS (engl. *Software as a Service*) platforma koju je razvio Microsoft za automatizaciju zadataka koji se često ponavljaju da se poveća produktivnost i uštedi na vremenu. Da bi se on mogao koristiti potrebno se prijaviti na svoj Microsoft račun ili ako osoba nema račun registrirati.

<span id="page-10-2"></span>2.1.1. Vrste Power Automate-a

Postoje dvije vrste Power Automate-a:

- Power Automate Desktop Windows aplikacija koja omogućuje da se zadaci automatiziraju na računalu. Pruža grafičko sučelje za izgradnju tokova i može komunicirati s velikim brojem aplikacija i usluga, uključujući web pretraživač, sustav datoteka i baze podataka.
- Power Automate Cloud platforma bazirana na Cloud-u koja omogućuje širok spektar automatizacijskih mogućnosti za aplikacije i usluge na Cloud-u. Omogućava kreaciju tokova pomoću web sučelja i može se integrirati s raznim Cloud uslugama poput Microsoft Office 365, Dynamics 365, SharePoint i OneDrive.

Najključnije razlike između njih su:

- Power Automate Desktop zahtjeva instalaciju na Windows uređaj dok Power Automate Cloud se može koristiti s bilo kojeg pretraživača.
- Power Automate Desktop ima veći broj opcija poput mogućnosti da zabilježi korisničke unose
- Power Automate Cloud je bolji za Cloud aplikacije
- Power Automate Desktop treba pristup lokalnim resursima i aplikacijama<sup>1</sup>

 $\overline{a}$ <sup>1</sup> https://www.linkedin.com/pulse/what-differences-between-power-automate-desktop-cloud-chris-

celis#:~:text=Power%20Automate%20Desktop%20is%20designed,varying%20levels%20of%20technical%20expert ise.

#### <span id="page-11-0"></span>2.1.2. Automatizacija radnih zadataka

Neki od zadataka koji se mogu automatizirati su:

- Micanje poslovnih podataka između sustava prema rasporedu
- Slanje automatskih podsjetnik
- Pregled Excel tablica
- Spajanje na izvore podataka ili bilo koji javni dostupni API (engl. *Application Programming Interface*)

Količina vremena koja se može uštediti na automatizaciji zadataka je izrazita te mnoga svjetska poduzeća zbog toga koriste Power Automate:

- 1. Illimity(bankarstvo) prva Cloud banka u Italiji koristi Power Automate da ubrza postupak odobravanja popusta za zajmove te je uštedjela 15 sati vremena po mjesecu $^2$ .
- 2. Hexion(kemijska industrija) Hexion se bavio kemijskom industrijom više od 100 godina te je pomoću Power Automate uspio poboljšati svoj marketing unutar Dynamics 365 platforme<sup>3</sup>.
- 3. Aioi Nissay Dowa(osiguranje) Aioi Nissay Dowa je željela je osposobiti svoje klijente da sami grade svoje aplikacije i optimiziraju svoje procese ali imali su određene probleme te nisu mogli povećati doseg svoje ideje. Pomoću Power Automate programeri su napravili svoj e-portal pomoću kojeg su uspjeli povećati dostupnost i time i doseg. Sada su na putu da povećaju broj građana s programerskim vještinama za 350% i smanjiti trošak trening za 1.4 milijuna dolara $^4$ .

#### <span id="page-11-1"></span>2.1.3. Integracijske sposobnosti

Power Automate se može integrirati s:

- Microsoft 365 Power Automate se može bez ikakvih problema integrirati s bilo kojom aplikacijom kao što su Outlook, Excel, SharePoint, Teams, OneDrive i druge
- Aplikacije od treće strane mogu se integrirati mnoge popularne aplikacije poput Google Workspace, Slack, Dropbox, Twitter, Salesforce itd.
- Serveri može se spojiti na servere što omogućuje izmjenu podataka

 $\overline{a}$ <sup>2</sup> https://customers.microsoft.com/en-us/story/821782-illimity-bank-banking-power-automate

<sup>3</sup> https://customers.microsoft.com/en-us/story/810656-hexion-manufacturing-power-platform

<sup>4</sup> https://customers.microsoft.com/en-us/story/811345-aioi-nissay-dowa-insurance-microsoft-power-platform

- Azure uslugama može se integrirati s Azure Logic Apps, Azure Functions, Azure Blob storage i druge
- API i Web usluge može se spojiti s konektorima ili HTTP (engl. *Hypertext Transfer Protocol*) zahtjevima te tako izmijeniti podatke
- Robotic Process Automation (RPA) može se integrirati s UI (engl. *User Interface*) tokovima i Automation Anywhere te to omogućuje da se automatiziraju aplikacije na računalu, legacy sistemi i zadaci koji se ponavljaju
- IoT (engl. *Internet of Things*) integracijom s IoT platformama i uređajima mogu se izmjenjivati podaci s senzorima i uslugama u sferi IoT3
- Power aplikacijama integracija ide bez ikakvih problema te se mogu sagraditi odlične aplikacije

#### <span id="page-12-0"></span>2.1.4. Tipovi tokova

Microsoft Power Automate ima 3 vrste tokova:

 Cloud tokovi – ovi tokovi se stvaraju kada želimo da se tok aktivira automatski, odmah ili po rasporedu

#### <span id="page-12-1"></span>Tablica 1.

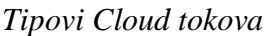

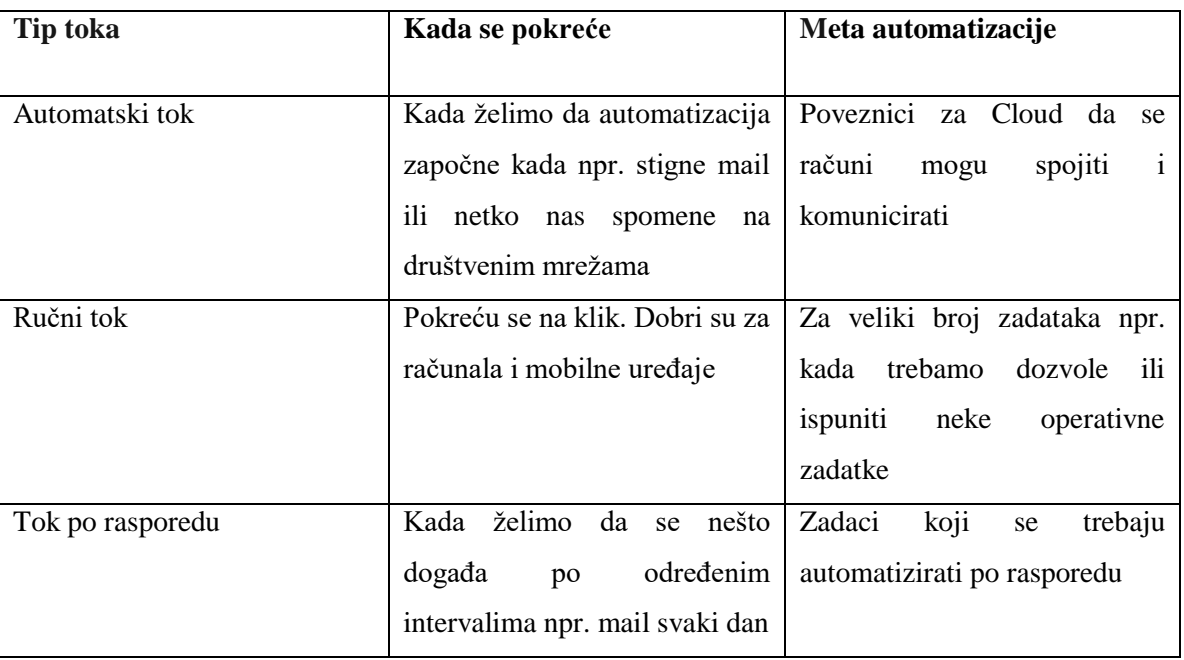

Izvor: [www.learn.microsoft.com](http://www.learn.microsoft.com/)

- Desktop tokovi proširuju sposobnosti RPA u Power Automate-u i omogućavaju da se svi zadaci koji se ponavljaju na računalu automatiziraju. Mogu se zabilježiti klikovi miša te se oni mogu ponavljati što dovodi do izrazitog ubrzanja.
- Poslovni tokovi pružaju upute da ljudi obave poslove. Korisničko iskustvo je napravljeno da osobe s drugačijim odobrenjima i obavezama ima prilagođen za posao koji će obavljati<sup>5</sup>

#### <span id="page-13-0"></span>2.1.5. Okidači i akcije

Okidači služe da automatizacija može znati kada treba početi izvršavati akcije, odnosno zadatke koje treba obaviti točno zadanim redoslijedom.

Okidači za Cloud verziju mogu biti:

- **1. Ručno aktiviranje toka (Gumb Flow za mobilne uređaje)**
- 2. **Microsoft Teams**: Kada se doda nova poruka za kanal, Iz okvira za sastavljanje (V2), Kada me netko spomene u poruci u kanalu, Kada netko odgovori na prilagodljivu karticu, Za odabranu poruku (V2)
- 3. **OneDrive**: Pri brisanju datoteke (samo svojstva), Pri izmjeni datoteke (samo svojstva), Pri stvaranju datoteke, Pri stvaranju datoteke (samo svojstva)
- 4. **OneDrive (za tvrtke)**: Pri stvaranju datoteke, Pri izmjeni datoteke (samo svojstva), Pri stvaranju datoteke (samo svojstva), Za odabranu datoteku
- 5. **OneNote (za tvrtke)**: Prilikom stvaranja nove sekcije
- 6. **Outlook u sustavu Office 365**: Kada se poruka e-pošte označi zastavicom (V4) (pretpregled), Kada stigne nova poruka e-pošte (V3), Prilikom označivanja poruka epošte označena zastavicom (V2)
- 7. **Outlook.com**: Kada je poruka e-pošte označena zastavicom (V2), Kada stigne nova poruka e-pošte (V2)
- 8. **Planner**: When a task is assigned to me, When a new task is created, When a task is completed
- 9. **Power BI (engl.** *Business Intelligence***)**: Klik na gumb na servisu Power BI, When a dana refresh for a goal fails (pretpregled), When a dana refresh for a goal fails (pretpregled), When a dana goal changes (pretpregled), When a current values of a goal

 $\overline{a}$ 

<sup>5</sup> https://learn.microsoft.com/en-us/power-automate/flow-types

changes (pretpregled), When someone adds or edits a goal chek-in (pretpregled), When someone assigns a new owner to a goal (pretpregled)

- 10. **Google kalendar**: Kada se događaj doda u kalendar
- 11. **Gmail**: Kada stigne nova poruka e-pošte
- 12. **RSS**: Kada se objavi nova stavka sažetka sadržaja
- 13. **SharePoint**: Kada se stavka stvori, Pri stvaranju ili mijenjanju stavke, Kada se datoteka izradi u mapi (zastarjelo)
- 14. **Microsoft Forms**: Prilikom slanja novog odgovora
- 15. **Power Virtual Agents**: Kada Power Virtual Agents pozove tok
- 16. **PowerApps**: PowerApps
- 17. **Microsoft Datavers (PREMIUM)**: Kada se korak toka izvršava iz toka za poslovne procese, Kada se radnja izvršava, Kada se redak doda, izmjeni ili izbriše
- 18. **Azure DevOps (PREMIUM)**: When a build completes, When a pull request is closed (Git), When a work item is assigned, When a work item is closed, When a work item is created, When a work item is updated, When code is cheked in (TFVC (engl. *Team Foundation Version Control*)), When code is pushed (Git)

Akcija ima mnogo ali najključnije su kontrolne jer one mogu utjecati na sve ostale.

Akcije za Cloud verziju su:

- 1. **Kontrola**: Stanje(Određuje koji će se blok akcija izvršiti na temelju procjene unesenog uvjeta.), Do until(Izvršava blok akcija dok se navedeni uvjet ne procijeni kao "true".), Opseg(Inkapsulirajte blok akcija i preuzmite zadnji status terminala (uspješno, neuspješno, otkazano) za obuhvaćene akcije.), Prekid, Primjeni na svaku stavku, Switch(određuje jedan slučaj koji će se izvršiti na temelju procjene unosa prijelaza)
- 2. **AI (engl.** *Artificial Intelligence***) Builder**: Analizirajte pozitivne ili negativne osjećaje u tekstu, Izdvajanje informacija s posjetnice, Izdvajanje informacija iz dokumenta, Izdvoji informacije iz fakture, Izdvoji informacije iz osobnih dokumenata, Izdvoji informacije iz potvrda, Izdvoji ključne izraze iz teksta, Izdvojite entitete iz teksta jednim od prilagođenih modela, Izdvojite entitete iz teksta sa standardnim modelom, Klasificirajte tekst u kategorijama s jednim od prilagođenih modela, Klasificirajte tekst u kategorije sa standardnim modelom (pretpregled), Otkrij jezik koji se koristi u tekstu, Otkrivanje i

brojanje objekata u slikama, Predviđanje, Predviđanje toga hoće li se nešto dogoditi prema ID (Identification)-u zapisa, Predviđanje toga hoće li se nešto dogoditi prema polju, Prepoznavanje teksta na slici ili u PDF (engl. *Portable Document Format*) dokumentu, Prevedite tekst na drugi jezik, Spremi datoteku u petlju povratnih informacija za AI Builder (pretpregled)

- 3. **Excel Online (Business):** Delete a row, Get a row, Get worksheets, List rows present in table, Run script, Update a row, Add a key column to a table, Add a row into a table, Create table, Create worksheet, Get tables
- 4. **Korisnici sustava Office 365**: Pošaljite HTTP zahtjev (pretpregled), Ažuriraj moj profil, Ažuriraj moju fotografiju profila, Dohvaćanje relativnih osoba, Dohvati fotografiju korisnika (V2), Dohvati izravna izvješća (V2), Dohvati korisnički profil (V2), Dohvati meta podatke za fotografiju korisnika, Dohvati moj profil (V2), Dohvati moje popularne dokumente, Dohvati upravitelja (V2), Pretraživanje korisnika (V2)
- 5. **Microsoft Dataverse (PREMIUM)**: Ažuriraj redak, Dodaj novi redak, Izbriši redak, Izvođenje neograničene akcije, Izvođenje ograničene akcije, Nabavi redak prema ID-ju, Perform a background operation (preview), Poništi pridruživanje redaka, Popiši retke, Poveži retke, Pretraži retke (pretpregled), Preuzimanje datoteke ili slike, Prijenos datoteke ili slike, Izvrši zahtjeve za skup promjena
- 6. **Microsoft Teams**: Ažurirajte prilagodljivu karticu u čavrljanju ili na kanalu, Dodavanje člana timu, Dohvaćanje pojedinosti poruke, Dohvaćanje poruke, Izradi čavrljanje, Objava poruke u čavrljanju ili na kanalu, Objavi prilagodljivu karticu i pričekaj odgovor, Objavite karticu u čavrljanju ili na kanalu, Objavite odabir mogućnosti korisniku kao bot za Flow, Odgovorite porukom u kanalu, Odgovorite prilagodljivom karticom u kanalu, Odgovorite u modulu zadataka servis Teams, Stvaranje sastanka na usluzi Teams, Stvaranje tima, Dobij token @spomeni za korisnika, Dobijte token @spomeni za oznaku, Dodaj člana u oznaku, Dohvati tim, \_izbriši člana s oznake, Izbriši oznake, Navedi čavrljanje, Navedite sve oznake za tim, Objavljivanje obavijesti o sažetku sadržaja, Popis članova oznake, Popis kanala, Popiši timove, Stvori kanal, Stvorite oznake za tim
- 7. **MSN Vrijeme**: Saznajte današnju vremensku prognozu, Saznajte sutrašnju vremensku prognozu, Saznajte trenutnu vremensku prognozu
- 8. **Funkcije s brojevima**: Oblikuj broj
- 9. **Datum Vrijeme**: Dodaj vrijeme, Dohvaćanje budućeg vremena, Dohvati prošlo vrijeme, Oduzmi od vremena, Pretvori vremensku zonu, Trenutno vrijeme
- 10. **Funkcije teksta**: Podniz, Pronađi položaj teksta
- 11. **Operacija podataka**: Filtriranje polja, Odaberi, Pridruži, Raščlani JSON (engl. *JavaScript Object Notation*), Sastavi, Stvori CSV (engl. *Comma-Separated Values*) tablicu, Stvori HTML (engl*. HyperText Markup Language*) tablicu
- 12. **HTTP (PREMIUM)**: HTTP, HTTP + Swagger, HTTP web-dojavnik
- 13. **Notifications**: Send me a mobile notification, Send me an email notification
- 14. **OneDrive za tvrtke**: Popis datoteka u mapi, Stvori datoteku, Ažuriranje datoteke, Dohvaćanje meta podataka datoteke pomoću puta, Dohvaćanje sadržaja datoteke pomoću puta, Dohvati meta podatke datoteke, Dohvati minijaturu datoteke, Dohvati sadržaj datoteke, Izbriši datoteku, Izdvoji arhivu u mapu, Kopiraj datoteku, Kopiraj datoteku pomoću puta, Premjesti ili preimenuj datoteku, Premjesti ili preimenuj datoteku pomoću puta, Prenesi datoteku s URL (engl. *Uniform Resource Locators*)-a, Pretvori datoteku (pretpregled), Pretvori datoteku pomoću puta (pretpregled), Prikaži popis datoteka u korijenskoj mapi, Pronađi datoteke u mapi, Pronađi datoteke u mapi prema putu, Stvori vezu za dijeljenje, Stvori vezu za dijeljenje prema putanji
- 15. **Outlook u sustavu Office 365**: Pošaljite poruku e-pošte (V2), Pošaljite HTTP zahtjev (pretpregled), Stvori događaj (V4), Stvori kontakt (V2), Ažuriraj događaj (V4), Ažuriraj fotografiju mojeg kontakta, Ažuriraj kontakt (V2), Dohvaćanje mape s kontaktima (V2), Dohvati događaj (V3), Dohvati događaj (V4), Dohvati e-poštu (v3), Dohvati kalendar (V2), Dohvati kalendarski prikaz događaja (V3), Dohvati kontakt (V2), Dohvati kontakte (V2), Dohvati popis soba (V2), Dohvati poruku e-pošte (V2), Dohvati privitak (v2), Dohvati savjete za e-poštu za poštanski sandučić (V2), Dohvati sobe (V2), Dohvati sobe na popisu soba (V2), Izbriši događaj (V2), Izbriši kontakt (V2), Izbriši poruku e-pošte (v2), Izvezi poruku e-pošte (v2), Odgovori na e-poštu (V3), Odgovorite na poziv na događaj (V2), Označi kao pročitano ili nepročitano (V3), Označi kao pročitano ili nepročitano (V3), Označi poruku e-pošte zastavicom (V2), Postavi automatske odgovore (V2), Potraži vremena održavanja sastanka (V2), Premjesti poruku e-pošte (V2), Proslijedi poruku e-pošte (V2), Slanje e-pošte s mogućnostima, Slanje poruke e-pošte iz

zajedničkog poštanskog sandučića (V2)

- 16. **Tokovi radne površine (PREMIUM)**: Pokretanje toka izgrađenog pomoću značajke Power Automate za radne površine
- 17. **}exghts gen. Document &more**: Extract document information (pretpregled), Generate document (pretpregled)
- 18. **3E Events (PREMIUM)**: Delete 3E Templates document (pretpregled), Download 3E Templates document (pretpregled), Get 3E Templates document metadata (pretpregled)
- 19. **AccuWeather (Independent Publisher) (PREMIUM)**: Get Current Conditions (pretpregled), Get Current Conditions for Top Cities (pretpregled), Get Daily Forecasts (pretpregled), Get Daily Index Values for a Group of Indices (pretpregled), Get Daily Indeks Values for a Specific indeks (pretpregled), Get Daily Indeks Values for All Indices (pretpregled), Get Historical Current Conditions (past 24 hours) (pretpregled), Get Historical Current Conditions (past 6 hours) (pretpregled), Get Hourly Forecasts (pretpregled), Autocomplete search (Cities) (pretpregled), Geoposition Search (Latitude and Longitude) (pretpregled), Get 5 days of weather alarms (pretpregled), Get Admin Area List (pretpregled), Get alerts by location key (pretpregled), Get Country List (pretpregled), Get fifteen day of weather alarms (pretpregled), Get List of Daily Indices (pretpregled), Get List of Indeks Groups (pretpregled),Get List of Indices in a Specific Group (pretpregled), Get one day of weather alarms (pretpregled), Get radar and satallite imagery (pretpregled), Get Region List (pretpregled), Get ten days of weather alarms (pretpregled), Get Top Cities List (pretpregled), List all languages (pretpregled), List the avaliable translation groups (pretpregled), List the translations for a specific group (pretpregled), Search by location key (pretpregled), Search location by IP address (pretpregled)
- 20. **Adobe Creative Cloud (PREMIUM)**: Get asset contents using asset id (pretpregled), Get asset details using asset id (pretpregled), List all assets in folder (pretpregled), Copy asset (pretpregled), Create a new asset (pretpregled), Delete asset (pretpregled), Get asset contents using path (pretpregled), Get asset details using path (pretpregled)
- 21. **Adobe Experience Manager (PREMIUM)**: Generate a PDF from a template and date (pretprelged), Generate a PS (engl. *PostScript*), PCL (engl. *Printer Command Language*), ZPL (engl. *Zemax Programming Language*), DPL (engl. *Diagnostic*

*Peritoneal Lavage*), IPL (engl. *Initial Program Load*), or TPCL (engl. *TEC Printer Command Language*) file from a template and data (pretpregled)

Ovo su akcije koje su dostupne na desktop verziji:

- 1. **Varijable**: Skraćivanje broja, Generiranje nasumičnog broja, Čišćenje popisa, Uklanjanje stavke s popisa, Sortiranje popisa, Nasumično raspoređivanje popisa, Spajanje popisa, Okretanje redoslijeda popisa, Uklanjanje dupliciranih stavki s popisa, Traženje zajedničkih stavki na popisu, Oduzimanje popisa, Dohvaćanje stupca podatkovne tablice u popisu, Pretvaranje JSON-a u prilagođeni objekt, Pretvaranje prilagođenog objekta u JSON, Dodavanje stavke na popis, Stvaranje novog popisa, Povećanje varijable, Smanjenje varijable, Postavljanje varijable, **Podatkovne tablice:** Stvori novu podatkovnu tablicu, Umetanje retka u podatkovnu tablicu, Traži ili zamjeni u podatkovnoj tablici, Ažuriranje stavke podatkovne tablice, Izbriši redak iz podatkovne tablice
- 2. **Uvjeti**: Else if, Else, If, Switch, Case, Default case
- 3. **Petlje**: For each, Izađi iz petlje, Petlja, Sljedeća petlja, Uvjeti petlje
- 4. **Kontrola tijeka**: Čekanje, Dohvaćanje zadnje pogreške, End, Idi na, Izlaženje iz podtoka, Komentar, Krajnja regija, Oznaka, Pogreška na bloku, Pokretanje podtoka, Regija, Zaustavljanje tijeka
- 5. **Izvrši tok**: Izvršni tok radne površine
- 6. **Sustav**: Ako se proces, Čekanje da proces, Pokretanje aplikacije, Prekidanje procesa, Ping, Postavi varijablu okruženja Windows, Dohvaćanje varijable okruženja Windows, Brisanje varijable okruženja Windows
- 7. **Radna stanica**: Ispisivanje dokumenta, Dohvaćanje zadanog pisača, Postavljanje zadanog pisača, Prikazivanje radne površine, Zaključavanje radne stanice, Reproduciranje zvuka, Pražnjenje koša za smeće, Snimanje snimke zaslona, Čuvar zaslona kontrole, Dohvaćanje razlučivosti zaslona, Isključivanje računala, Odjavi korisnika
- 8. **Skriptiranje**: Izvršavanje DOS (engl*. Disk Operating System*) naredbe, Izvršavanje VBScripta, Pokreni JavaScrpit, Izvršavanje skripte za PowerShell, Pokretanje skripte za Python
- 9. **Datoteka**: Ako datoteka postoji, Pričekajte na datoteku, Kopiraj datoteke, Premjesti datoteke, Izbriši datoteke, Preimenuj datoteke, Čitaj tekst iz datoteke, Upiši tekst u

datoteku, Čitaj iz CSV datoteke, Upiši u CSV datoteku, Dohvati dio putanje datoteke, Dohvati privremenu datoteku, Pretvori datoteku u Base64, Pretvori Base64 u datoteku, Pretvori datoteku u binarne podatke, Pretvaranje binarnih podataka u datoteku

- 10. **Mapa**: Ako mapa postoji, Dohvati datoteke u mapi, Dohvati podmape u mapi, Stvori mapu, Izbriši mapu, Isprazni mapu, Kopiraj mapu, Premjesti mapu, Preimenuj mapu, Dohvati posebnu mapu
- 11. **Komprimiranje**: ZIP datoteke, Raspakiranje datoteke
- 12. **Automatizacija korisničkog sučelja**: Ako prozor sadrži, Čekanje sadržaja prozora, Ako slika, Upotrebljavanje radne površine, Čekanje slike, Odaberite karticu u prozoru, Držite pokazivač miša iznad elementa korisničkog sučelja u prozoru, Kliknite element korisničkog sučelja u prozoru, Odabir mogućnosti izbornika u prozoru, Povlačenje i ispuštanje elemenata korisničkog sučelja u prozoru, Proširi/sažmi čvor stabla u prozoru, Ako je prozor, Čekanje prozora, **Ispunjavanje obrasca:** Fokusirajte tekstno polje u prozoru, Popunite tekstno polje u prozoru, Pritisnite gumb u prozoru, Odaberite izborni gumb u prozoru, Postavite stanje potvrdnog okvira u prozoru, Postavljanje vrijednosti padajućeg popisa u prozoru, **Izdvajanje podataka:** Dohvaćanje pojedinosti prozora, Dohvaćanje pojedinosti elemenata korisničkog sučelja u prozoru, Dohvaćanje odabranih potvrdnih okvira u prozoru, Izdvajanje podataka iz prozora, Snimite snimku zaslona elemenata korisničkog sučelja, **Prozori:** Dohvaćanje prozora, Fokusiranje prozora, Postavite stanje prozora, Postavljanje vidljivosti prozora, Premještanje prozora, Promjena veličine prozora, Zatvori prozor
- 13. **HTTP**: Povezivanje web-servisa SOAP (engl. *Simple object access protocol*), Preuzimanje s weba, Povezivanje web-servisa
- 14. **Automatizacija preglednika**: Ako web-stranica sadrži, Čekanje sadržaja web-stranice, Pokretanje novog preglednika Internet Explorer, Pokretanje novog preglednika Firefox, Pokretanje novog preglednika Chrome, Pokretanje novog preglednika Microsoft Edge, Stvaranje nove kartice, Idi na web-stranicu, Kliknite vezu na web-stranici, Kliknite vezu za preuzimanje na web stranici, Izvrši JavaScript funkciju na web-stranici, Držite pokazivač miša iznad elemenata na web-stranici, Zatvaranje web-preglednika, **Ispunjavanje web-obrazaca:** Fokusirajte tekstno polje na web-stranici, Popunjavanje tekstnog polja na web-stranici, Postavljanje stanja potvrdnog okvira na web-stranici,

Odaberite izborni gumb na web-stranici, Postavljanje vrijednosti padajućeg popisa na web-stranici, Pritiskanje gumba na web-stranici, **Izdvajanje web-podataka:** Izdvajanje podataka s web-stranice, Dohvaćanje pojedinosti web-stranice, Dohvaćanje pojedinosti elemenata na web-stranici, Snimanje snimke zaslona web-stranice

- 15. **Excel**: Pokreni Excel, Priloži pokrenutom programu Excel, Čitaj iz radnog lista programa Excel, Dohvaćanje aktivne ćelije na radnom listu programa Excel, Spremi Excel, Zapisivanje na radni list programa Excel, Zatvori Excel, Postavi aktivni radni list programa Excel, Zatvori Excel, Postavi aktivni radni list programa Excel, Dodavanje novog radnog lista, Dohvatite prvi slobodni stupac/redak iz radnog lista programa Excel, Dohvati naziv stupca na radnom listu programa Excel, **Napredno:** Promjena veličine stupca/redaka na radnom listu programa Excel, Pokreni makronaredbu Excela, Dohvati aktivni radni list Excela, Dohvati sve radne listove Excela, Izbrišite Excelov radni list, Aktivacija ćelije u Excelovom radnom listu, Odabire ćelije u Excelovom radnom listu, Dohvatite odabrani raspon ćelija iz Excelovog radnog lista, Kopirajte ćelije iz Excelovog radnog lista, Zalijepite ćelije u Excelov radni list, Izbrišite stupac iz radnog lista programa Excel, Umetnite redak u Excelov radni list, Izbrišite redak u Excelovog radnog lista, Umetnite stupac u Excelov radni list, Izbrišite stupac iz Excelovog radnog lista, Traženje i zamjena ćelija na radnom listu programa Excel, Dohvatite prvi slobodni redak u stupcu iz Excelovog radnog lista
- 16. **Baza podataka**: Otvorite SQL (engl. *Structured Query Language*) vezu, Izvršite izjavu SQL-a, Zatvorite SQL vezu
- 17. **E-pošta**: Dohvaćanje poruka e-pošte, Obrada poruke e-pošte, Pošalji e-poštu
- 18. **Exchange Server**: Povežite se na Exchange Server, Dohvaćanje poruke e-pošte sustava Exchange, Pošalji poruku e-pošte sustava Exchange, Obrada poruka e-pošte sustava Exchange
- 19. **Outlook**: Pokreni Outlook, Dohvatite poruke e-pošte iz programa Outlook, Pošaljite poruku e-pošte putem programa Outlook, Obradi poruke e-pošte u programu Outlook, Spremi poruke e-pošte programa Outlook, Odgovori na poruku programa Outlook, Zatvori Outlook
- 20. **Okviri poruke**: Prikaz poruke, Prikaz dijaloga za unos, Prikaži dijalog za odabir datuma, Prikaži dijalog za odabir popisa, Prikaži dijalog za odabir datoteke, Prikaži dijalog za

odabir mape, Prikaži prilagođeni obrazac

- 21. **Miš i tipkovnica**: Blokiraj unos, Dohvati položaj miša, Pomakni miš, Pomaknite miš na sliku, Pomakni miš na tekst na zaslonu (OCR (engl. *Optical Character Recognition*)), Pošalji klik miša, Pošaljite tipke, Pritisni/otpusti tipku, Postavi stanje tipke, Pričekaj miš, Dohvati identifikator tipkovnice, Pričekaj tipkovni prečac
- 22. **Među spremnik**: Dohvatite tekst među spremnika, Postavite tekst među spremnika, Izbrišite sadržaj među spremnika
- 23. **Tekst**: Dodavanje retka teksta, Dohvaćanje podteksta, Obrezivanje teksta, Tekst ispune, Okretanje redoslijeda teksta, Promjena slova teksta, Pretvori tekst u broj, Pretvori broj u tekst, Pretvori tekst u datum i vrijeme, Pretvori datum i vrijeme u tekst, Stvaranje nasumičnog teksta, Pridruživanje teksta, Podijeljeni tekst, Raščlanjivanje teksta, Zamjenjivanje teksta, Prespoji tekst za regularni izrez, Prepoznaj entitet u tekstu
- 24. **Datum i vrijeme**: Dodaj datumu i vremenu, Oduzmi datume, Dohvati trenutačni datum i vrijeme
- 25. **PDF**: Izdvoji tekst iz PDF-a, Izdvajanje tablica iz PDF-a, Izdvoji slike uz PDF-a, Izdvoji stranice PDF datoteke u novu PDF datoteku, Spoji PDF datoteke
- 26. **Sesija CMD-a (engl.** *Command***)**: Otvori sesiju CMD-a, Čitanje iz sesije CMD-a, Zapisivanje na sesiju CMD-a, Pričekajte tekst u sesiji CMD-a, Zatvori sesiju CMD-a
- 27. **Emulacija terminala**: Otvaranje sesije terminala, Zatvaranje sesije terminala, Pomakni kursor u sesiji terminala, Dohvati tekst u sesiji terminala, Postavi tekst u sesiji terminala, Slanje ključa u sesiji terminala, Čekanje teksta u sesiji terminala
- 28. **OCR**: Ako tekst na zaslonu (OCR), Pričekajte tekst na zaslonu (OCR), Izdvoji tekst pomoći OCR-a
- 29. **Kriptografija**: Šifriraj tekst AES (engl. *Advanced Encryption Standard*)-om, Dešifriraj tekst pomoću AES-a, Šifriranje iz datoteke pomoću AES-a, Dešifriranje u datoteku pomoću AES-a, Raspršivanje teksta, Raspršivanje iz datoteke, Raspršivanje teksta s ključem, Raspršivanje iz datoteke pomoću ključa
- 30. **Usluge sustava Windows**: Ako je usluga, Pričekaj uslugu, Pokreni uslugu, Prekini uslugu, Pauziraj uslugu, Ponovo pokreni uslugu
- 31. **XML (engl.** *Extensible Markup Language***)**: Čitanje XML-a iz datoteke, Zapisivanje XML-a u datoteku, Izvršavanje XPath izraza, Dohvati atribut XML elementa,

Postavljanje atributa XML elementa, Ukloni atribut XML elementa, Postavljanje vrijednosti XML elementa, Umetanje XML elementa, Ukloni XML element

- 32. **FTP (engl.** *File Transfer Protocol***)**: Otvori FTP vezu, Navedi FTP direktorij, Otvori vezu za Secure FRP, Prekini vezu, Promjeni radni direktorij, Preuzmi datoteke s FTP-a, Preuzmi mape s FTP-a, Prenesi datoteke na FTP, Prijenos mapa na FTP, Izbriši FTP direktorij, Naredba povezivanja FTP-a, Sinkroniziraj direktorij
- 33. **CyberArk**: Dohvati lozinku iz sustava CyberArk
- 34. **Active directory**: Povezivanje s poslužiteljem, Prekini vezu, **Grupa:** Stvorite grupu, Dohvatite informacije o grupi, Dohvatite članove grupe, Izmijenite grupu, **Korisnik:** Stvorite korisnika, Dohvatite informacije o korisniku, Izmijenite korisnika, Otključajte korisnika, Ažurirajte informacije o korisniku, **Objekt:** Stvorite objekt, Izbrišite objekt, Premjestite objekt, Preimenujte objekt
- 35. **AWS (engl.** *Amazon Web Services***)**: **EC2 (engl.** *Elastic Compute Cloud***):** Stvorite sesiju servisa EC2, Završite sesiju servisa EC2, **Instance:** Pokrenite instancu servisa EC2, Zaustavite instancu servisa EC2, Ponovo pokrenite instancu servisa EC2, Dohvatite dostupne instance servisa EC2, Opišite instance, **Snimke:** Stvorite snimku, Opišite snimke, Izbrišite snimke, **Uređaji za pohranu:** Stvorite uređaj za pohranu, Pridržite uređaj za pohranu, Prekinite pridruživanje uređaja za pohranu, Opišite uređaje za pohranu, Izbrišite uređaj za pohranu
- 36. **Azure**: Stvorite sesiju, Dohvaća pretplate, Završite sesiju, **Grupe resursa:** Dohvatite grupe resursa, Stvorite novu grupu resursa, Izbrišite grupu resursa, **Virtualni strojevi:** Dohvatite virtualne strojeve, Opišite virtualni stroj, Pokrenite virtualni stroj, Zaustavite virtualni stroj, Isključite virtualni stroj, Ponovo pokrenite virtualni stroj, **Diskovi:** Dohvatite diskove, Pridržite disk, Prekinite pridruživanje diska, Stvorite upravljani disk, Izbrišite disk, **Snimke:** Dohvatite snimke, Stvorite snimke, Izbrišite snimke
- 37. **Google kognitivno**: **Očitavanje:** Otkrivanje oznake, Otkrivanje obilježja, Otkrivanje teksta, Otkrivanje logotipa, Otkrivanje SafeSearch, Otkrivanje svojstva lica, **Prirodni jezik:** Analizirajte naklonost, Analizirajte entitete, Analizirajte sintaksu
- 38. **IBM (engl.** *International Business Machines Corporation***) kognitivno**: **Alat za analizu tona:** Analiza tona, **Konverzija dokumenta:** Pretvori dokument, **Prevoditelj jezika:** Prevedi, Prepoznajte jezik, **Vizualno prepoznavanje:** Klasificirajte sliku
- 39. **Microsoft kognitivno**: **Provjera pravopisa na tražilici Bing:** Provjera pravopisa, **Računalno očitavanje:** Analizirajte sliku, Opišite sliku, OCR, Označavanje, **Tekstualna analitika:** Otkrivanje jezika, Ključne fraze, Naklonost
- 40. **SharePoint (PREMIUM)**: Stvori vezu za zajedničko korištenje za datoteku ili mapu, Kopiraj datoteku, Premjesti datoteku, Kampiraj mapu, Premjesti mapu, Ažuriraj datoteku, Dohvaćanje sadržaja datoteke pomoću puta, Dohvati sadržaj datoteke, Stvori datoteku, Popis mape, Odjava datoteke, Dohvati prikaze popisa, Dohvati sve popise i biblioteke, Dohvati meta podatke datoteke, Dohvaćanje meta podataka datoteke pomoću puta, Dohvaćanje meta podataka mape, Dohvati meta podatke o mapi pomoću puta, Popis korijenske mape, Izdvoji mapu, Dohvati popise

#### <span id="page-23-0"></span>2.1.6. Suradnja bazirana na Cloud-u

Tokovi koji se kreiraju se mogu dijeliti s drugima tako da i oni imaju pristup njima. Postoje 3 načina kako podijeliti tok:

- Dodati vlasnika toka
- Podijeliti tok s ovlastima da se samo pokrene
- $\bullet$  Podijeliti kopiju toka<sup>6</sup>

#### <span id="page-23-1"></span>2.1.7. Mobilne sposobnosti

Power Automate za mobilnu verziju ima iste funkcionalnosti kao i na ostale inačice. Jedina značajnija razlika su Widgeti koji služe da se tokovi odmah s početnog ekrana mogu aktivirati (ako je potrebno unijeti podatke onda se otvori tok u aplikaciji).

Od ograničenja tu su :

 $\overline{a}$ 

- Korištenje geografske lokacije kao okidač
- Nema opcije da se s kamere dodaju slike<sup>7</sup>

## <span id="page-23-2"></span>**2.2. Ključne funkcionalnosti**

<sup>6</sup> https://learn.microsoft.com/en-us/power-automate/create-team-flows

<sup>&</sup>lt;sup>7</sup> https://learn.microsoft.com/en-us/power-automate/mobile/overview-mobile#limitations

#### <span id="page-24-0"></span>2.2.1. Kreacija toka i upravljanje

Tokovi se kreiraju tako da se klikne na opciju novi tok. Zatim treba dodati ime toku te ako je verzija za Cloud doda se okidač. Zatim se povlačenjem dodaju akcije u tok i ispunjavaju potrebnim podacima po potrebi. Za desktop verziju nije potreban okidač te ima opciju da se zabilježi pokreti miša. Nakon toga tok se testira te se greške ispravljaju te kad je sve uredu se spremi.

#### <span id="page-24-1"></span>2.2.2. Poveznici

Poveznik je omot oko API-ja koji dozvoljava usluzi da komunicira s Microsoft Power Automate Microsoft Power Apps i Azure Logic Apps.

Arhitektura dijelova poziva poveznice su :

- Akreditacija i spremište meta podataka usluga za spremanje meta podataka i akreditacija povezanih s konekcijom
- Poveznik Azure APIM (engl. *API Manager*) služi kao glavni ulaz za sve pozive , on provjerava ključeve, tokene, certifikate i druga uvjerenja

Svaki poveznik nudi set operacija koje se klasificiraju kao:

Akcije – promjene koje s kojima upravlja korisnik. Npr. pogledati, zapisati, promijeniti ili zapisati podatke u SQL bazu podataka.

Okidači – nekoliko poveznika nude okidače koji mogu obavijestiti aplikaciju kada se određeni događaji dogode. Npr. FTP poveznik ima OnUpdateFile okidač. Može se sagraditi Logic App ili tok koji sluša ovaj okidač i izvršava akciju kad god se okidač aktivira.

Postoje dvije vrste okidača:

- Polling okidači ovi okidači mogu pozvati servis u određenoj frekvenciji da provjere za nove podatke. Kada su novi podaci dostupni onda aktivira tok da se izvrši s novi podacima.
- Push okidači ovi okidači slušaju za podatke na endpoint-u to jest čekaju da se događaj dogodi. Događaj uzrokuje da se tok ponovo pokrene.

Postoji mogućnost da u slučaju da ne postoji API, servisi i sustavi koji se mogu pozvati pomoću poveznika da se kreiraju sami. Ovi poveznici se baziraju na funkcijama tj. podaci se vračaju ovisno o specifikacijama funkcija<sup>8</sup>.

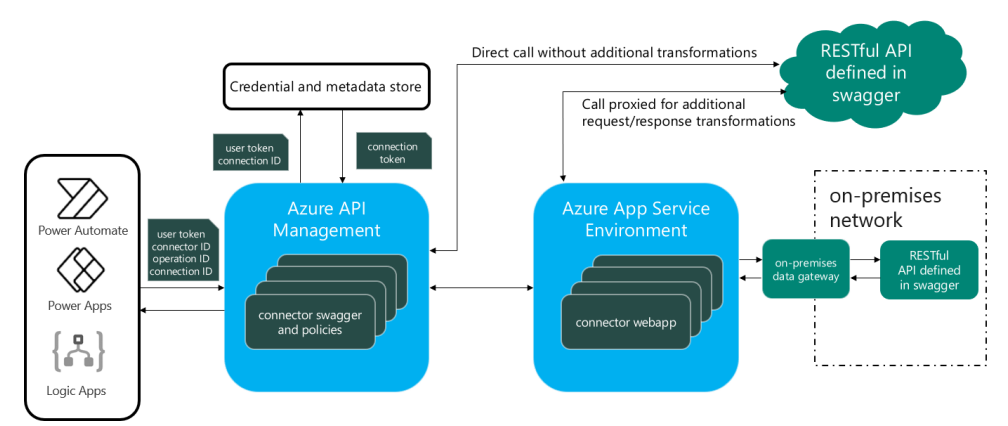

### *Slika 1. Postupak kad se poveznica aktivira*

Izvor: [www.learn.microsoft.com](http://www.learn.microsoft.com/)

### <span id="page-25-1"></span><span id="page-25-0"></span>2.2.3. Uvjeti i transformacija podataka

Od uvjeta u Cloud-u imamo:

- Stanje Određuje koji će se blok akcija izvršiti na temelju procjene unesenog uvjeta.
- Do until Izvršava blok akcija dok se navedeni uvjet ne procijeni kao "true".
- Primjeni na svaku stavku Izvršava blok akcija za svaku stavku u ulaznom polju.
- Switch Određuje jedan slučaj koji će se izvršiti na temelju procjene unosa prijelaza.

Uvjeti na desktop-u:

- Else if Ako If uvjet nije ispunjen onda ide na ovaj blok akcija
- If Ako je uvjet ispunjen ide na označenu akciju
- Else Ako If uvjet ili Else if uvjeti nisu ispunjeni ide na ovaj blok akcija
- Switch Otprema izvršenja na različite dijelove Switch na temelju vrijednosti izraza
- Case izraz ako je ispunjen izvršava tu akciju
- Default case blok akcija koji se ispunjava ako niti jedna case nije zadovoljen
- For each iterira nad stavkom x broj puta
- Petlja iterira broj akcija za određeni broj puta
- Uvjet petlje iterira dok je navedeni uvjet istinit

Za transformaciju podataka postoje određene funkcije koje to omogućuju. Desktop verzija ima puno veći odabir funkcija za različite vrste podataka.

 $\overline{a}$ 8 https://learn.microsoft.com/en-us/connectors/connectors

Cloud verzija:

- Oblikuj broj Oblikuje broj pomoću niza za oblikovanje
- Podniz Vraća podskup znakova iz niza
- Extract document information (pretpregled) Izvlači informacije s osobne iskaznice ili drugog dokumenta

Desktop verzija:

- Pretvori JSON u prilagođeni objekt
- Pretvaranje prilagođenog objekta u JSON
- Pretvori Base64 u datoteku
- Pretvori datoteku u Base64
- Pretvori datoteku u binarne podatke
- Pretvaranje binarnih podataka u datoteku
- Dohvaćanje podteksta
- Obrezivanje teksta
- Promjena slova teksta
- Izdvoji tekst iz PDF-a

## <span id="page-26-0"></span>**2.3. Integracija**

#### <span id="page-26-1"></span>2.3.1. Pregled poveznika

Poveznici se dijele na premium i standarde. Lista Poveznika je izrazito velika pa su ovdje samo neki:

- **Standardni**: Dropbox, Notifications, Google Calendar, OneDrive, Outlook.com, Microsoft Translator V3, Act, Adobe Acrobat Sign, Ahead, Approvals, Excel Online (Business) itd.
- **Premium:** Dynamics 365 (deprecated), Eden AI, 3E Events, 1Me Corporate, Adobe PDF Services, Adobe Creative Cloud, Ally, AWeber, Azure Automation itd.

#### <span id="page-26-2"></span>2.3.2. Integracija s MS 365 i trećim stranama

Power Automate je sastavni dio Office 365 te s time bez ikakvih problema i vrlo lako može imati

interakciju s ostalim aplikacijama iz Office 365.

Također moguća je integracija s trećim stranama ako za to postoje dostupni poveznici. Od većih poduzeća koja su značajna za poslovanje sve su dostupne.

### <span id="page-27-0"></span>**2.4. Dostupnost i korištenje**

#### <span id="page-27-1"></span>2.4.1. No-Code i Low-Code automatizacija

No-Code i Low-Code platforme mogu biti korisne za različite svrhe. Low-Code najčešće koriste IT stručnjaci s nekim znanjem o programiranju da naprave aplikacije dok No-Code obično dopuštaju poduzećima da mogu sami se pozabaviti razvojem za svoje potrebe.

Loše stvari Low-Code-a:

- Potreba za minimalnim znanjem u programiranju
- Mogući sigurnosni rizici
- Veći trošak od No-Code

Loše stvari No-Code-a:

- Ograničena fleksibilnost
- Sigurnosni rizici
- Manjak iskustva u razvoju s kodom

Dobre stvari Low-Code-a:

- Osobe s minimalnim iskustvom programiranja mogu koristiti
- Povećana produktivnost
- Manji trošak

Dobre stvari No-Code:

- Osobe bez iskustva mogu koristiti
- Povećana produktivnost
- $\bullet$  Manji trošak $9$

 $\overline{a}$ 

<sup>9</sup> https://powerapps.microsoft.com/en-us/low-code-no-code-development-

platforms/#:~:text=A%20low%2Dcode%20platform%20is%20most%20often%20used%20by%20IT,address%20the ir%20own%20development%20needs.

#### <span id="page-28-0"></span>2.4.2. Predlošci

Predložak je već unaprijed napravljeni tok koji je dostupan za upotrebi i koji se može izmijeniti po potrebi. Njih može kreirati svatko i staviti ih javno da budu dostupni svima. Ovo su neki od gotovih predložaka:

- Zakaži odgovor
- Spremite poruku na OneNote
- Prosljeđivanje e-pošte na kanal
- Spremanje privitka e-pošte u sustav Office 365 na OneDrive za tvrtke $10$

#### <span id="page-28-1"></span>2.4.3. Sučelje i dizajn

 $\overline{a}$ 

Sučelje je kombinirano plavom i bijelom bojom (bijela prevladava) što je dosta ugodno za oči. U svim inačicama Power Automate-a ima opcija na kojoj piše novi tok te se tako započinje izgradnja novog toka. Nakon toga sa strane se nalaze akcije koje se mogu dodavati te se klikom ili povlačenjem dodavaju u tok. Svaka akcija se nalazi u pravokutnicima na ekranu i označena je svojim znakom i ima dodatne opcije ovisno o akciji. Također imaju strelice koje vode od pravokutnika do pravokutnika po redoslijedu.

<sup>&</sup>lt;sup>10</sup> https://learn.microsoft.com/en-us/power-automate/get-started-logic-template

## <span id="page-29-0"></span>**3. PREDNOSTI KORIŠTENJA MS POWER AUTOMATE**

#### <span id="page-29-1"></span>**3.1. Poboljšana efikasnost i produktivnost**

#### <span id="page-29-2"></span>3.1.1. Smanjenje trajanja operativnih zadataka

S primjenom Power Automate-a operativni zadaci s primjenom IT (Information Technology)-a će postati gotovo nepostojeći ili će se izrazito ubrzati. Jedina obaveza koja će se morati izvršavati je kontrola jeli sve funkcionira kako treba i jeli treba napraviti određene izmjene u tokovima.

<span id="page-29-3"></span>3.1.2. Svakodnevni tokovi i procesi

Tokovi koji se svakodnevno izvršavaju mogu se napraviti da imaju raspored te da se u određenom trenutku izvrše. To je najprimjenjivije na slanje mail-ova, obavijesti o promjene na dokumentima itd.

<span id="page-29-4"></span>3.1.3. Povećana vidljivost zadataka i projekata

Zadaci i projekti uz Power Automate mogu se pratiti točno kad je došlo do nekakve izmjene u projektu te da su svi obavješteni i da ne dolazi do nesporazuma u komunikaciji.

<span id="page-29-5"></span>3.1.4. Trenutni odgovori i prilagodljivost

Pomoću Power Automate klijentima se može odmah odgovarati na njihove upite ili ih obavijestiti da je njihov upit primljen. Također ovisno o tome kako je sustav postavljen on može dati odgovor s više informacija.

#### <span id="page-29-6"></span>**3.2. Ušteda i alokacija resursa**

#### <span id="page-29-7"></span>3.2.1. Smanjenje ručnog unosa

Primjenom Power Automate-a doći će do smanjenja ručnog unosa i sve će biti puno više automatizirano. To će osoblju omogućiti da utroše svoje vrijeme u neke druge zadatke. Također primjenom nove tehnologije potreba za papirnatim procesima će biti znatno smanjena jer će se podaci sami moči izvući, zabilježiti i spremati. To će dovesti do izrazite povezanosti pogotovo s time da se na integraciji s drugim aplikacijama radi izrazito brzo i efikasno.

<span id="page-30-0"></span>3.2.2. Ubrzavanje financijskih procesa

Procesi odobravanja zajmova, naplate računa ili bilo kakvi slični tome mogu biti izrazito naporni za odraditi. Stoga primjenom Power Automate-a ti procesi se mogu znatno ubrzati te smanjiti nepotreban rad koji djelatnici obavljaju. Power Automate može pregledati jeli klijent ima sve odgovarajuće uvjete da se zajam odobri te ako je sve odgovara on šalje obavijest zaduženoj osobi da sve odgovara te ta osoba odobrava zajam. U ovom slučaju osoba je samo zadužena za kontrolu i ne treba se baviti nepotrebnim operativnim zadacima. Slično se može primijeniti i na druge operativne zadatke kao što su otvaranje i zatvaranje bankovnog računa.

## <span id="page-30-1"></span>**3.3. Poboljšana suradnja i donošenje odluka**

#### <span id="page-30-2"></span>3.3.1. Obavijesti

Obavijesti na Power Automate-u se mogu postaviti na nekoliko načina:

- Izmjene na dokumentu kada dođe do bilo kakve promjene na nekom dokumentu može se na namjestiti da obavijest se pošalje
- Prema rasporedu može se zakazati točno termin kad određene obavijesti trebaju doći
- Ispunjeni upiti nakon što se određeni upiti ispune obavijest može doći

Također obavijesti mogu doći na različite načine:

- E-mail
- Poruka na određenom kanalu (npr. Microsoft Teams)
- SMS (engl. *Short Message Service*) poruka

<span id="page-30-3"></span>3.3.2. Poboljšana komunikacija i povratne informacije

S automatskim obavijestima komunikacija u poduzeću će biti izrazito poboljšana jer osobe više ne moraju se sjetiti da obavijeste kolege nego poruke samo dolaze za svaku promjenu te podsjetnici također dolaze u zakazanim intervalima.

Isto tako osobe mogu davati svoje mišljenje o određenim temama ili idejama u obliku forme te kad svaki ispitanik da svoj odgovor Power Automate će sam poslati rezultate upita što će znatno poboljšati povratne informacije.

<span id="page-31-0"></span>3.3.3. Odluke bazirane na podacima

S pristupom velikom broju podataka Power Automate može izvršiti analize izrazito efikasno i ispravno te donijeti najbolje odluke. S razvojem AI i machine learninga te funkcionalnosti postat će sve bolje i donosit će sve ispranije i bolje odluke.

#### <span id="page-31-1"></span>**3.4. Primjene u pravom svijetu**

#### <span id="page-31-2"></span>3.4.1. Prikupljanje podataka i analiza

Prikupljanje podatak s Power Automate-om postaje izrazito brzo i efikasno. S svim izvorima podataka koji su dostupni mogu se uzimati podaci iz više izvor, prebacivati u jedan dokument i analizirati. To će dovesti do točnih podataka i pravilnih odluka za poslovanje. Također s Power Automate-om upiti koji se šalju klijentima i kada oni odgovore na njih mogu se odmah dodati u skup podataka.

#### <span id="page-31-3"></span>3.4.2. CRM (engl. *Customer relationship management*)

CRM će postati dvostupačni osobama koje nemaju dovoljno veliki kapital za velike sustave, a isto tako njegova funkcionalnost je gotovo ista. S time moći će se očekivati da će komunikacija s klijentima biti izrazito poboljšana i ubrzana. Odgovori će biti automatizirani te s primjenom AI tehnologije i njegovima razvojem osobe će moči dobiti odgovore i obavijesti automatski.

#### <span id="page-31-4"></span>3.4.3. Ljudski resursi

U određenim sektorima najvjerojatnije će doći do manjeg broja zaposlenika na pozicijama i zanimanja koja se mogu obavljati s novom tehnologijom. To se može smatrati lošim ali otvorit će se nova radna mjesta te s primjenom Low-Code i No-Code tehnologija osobe s manje programerskog znanja će moči obavljati određene poslove.

## <span id="page-32-0"></span>**4. UVJETI USPJEŠNE IMPLEMENTACIJE**

## <span id="page-32-1"></span>**4.1. Planiranje integracije**

### <span id="page-32-2"></span>4.1.1. Planiranje automatizacije

Ako osoba vidi potrebu ili mogućnost da nešto poboljša to je prvo potrebno kvalitetno isplanirati. Planiranje automatizacije je slično kako se planira aplikacija. Sastoji se od:

- Identifikacija poslovnog problema
- Dubokog razumijevanja poslovnih procesa
- Optimizacija poslovnog proces s rješenjem
- Određivanje jeli se isplati automatizirati
- Kreiranje plana projekta

Ovi koraci se uvijek ponavljaju kad se donose odluke o automatizaciji $^{11}$ .

<span id="page-32-3"></span>4.1.2. Uključivanje korisnika

 $\overline{a}$ 

Uključivanje korisnika je izrazito bitno jer o njihovim povratnim informacijama ovisi hoćemo li morati napraviti dodatne izmjene i gdje se točno problemi nalaze. Ključno je da što više osoba isproba nove tehnologije također da vidimo jeli svima odgovara i jeli potrebna određena vrsta edukacije u primjeni nove tehnologije. Ako će nova tehnologija imati dodira i s klijentima onda je i njihova povratna informacija od izrazitog značaja.

<span id="page-32-4"></span>4.1.3. Alokacija resursa i vremenska linija

Za takav pothvat je potrebno izdvojiti određene ljudske i financijske resurse da se sve pripremi. Potrebno je odrediti osobe koje znaju ili će naučiti koristiti novu tehnologiju i odraditi automatizaciju te ako nema dovoljno kadra treba dovesti osobe koje to znaju obaviti. Isto tako treba se odrediti rok u kojem je potrebno dovršiti automatizaciju odabranih operativnih zadataka te to odraditi unutar toga.

## <span id="page-32-5"></span>**4.2. Sigurnosne mjere i privatnost podataka**

<sup>&</sup>lt;sup>11</sup> https://learn.microsoft.com/en-us/power-automate/guidance/planning/planning-phase

#### <span id="page-33-0"></span>4.2.1. Zaštita podataka

Podaci dok su u tranzitu od korisnika do Microsoftovih podatkovnih centara su sigurni. Veze uspostavljene između klijenata i podatkovnih centara su kriptirani i svi javni endpoint-ovi su osigurani korištenjem industrijskog standarda TLS (engl. *Transport Layer Security*). TLS efikasno uspostavlja sigurnu vezu od pretraživača do servera da se osigura integritet podataka i privatnost između klijenta i podatkovnog centra. Trenutno je potreban TLS 1.2 ili veći da se može uspostaviti veza s serverom.

Po default-u Microsoft sprema i upravlja kriptiranim ključevima baze podataka za okolinu klijenta. TO dozvoljava administratorima da sami mogu sami upravljati ključevima. Generalno se preporuča da to Microsoft radi ali je moguće da osoba to sama obavlja $^{12}$ .

#### <span id="page-33-1"></span>4.2.2. Autentifikacija korisnika

 $\overline{a}$ 

Moguće je autentificirati korisnika na 3 načina:

- Korištenje korisničkog imena i lozinke jednostavna autentifikacija pomoću korisničkog računa
- Korištenje ključa ova vrsta autentifikacije se koristi za online usluge i system to system automatizacije gdje se usluge dijele po poduzeću
- Windows Server Active Directory / Windows sign-in ako se koristi desktop verzija najvjerojatnije će se trebati koristiti lozinka od računala ili ako se osoba spaja na mrežu od poduzeća najvjerojatnije će koristiti Windows Server Active Directory<sup>13</sup>

<sup>&</sup>lt;sup>12</sup> https://learn.microsoft.com/en-us/power-platform/admin/wp-compliance-data-privacy

<sup>&</sup>lt;sup>13</sup> https://learn.microsoft.com/en-us/power-automate/guidance/planning/authentication-security

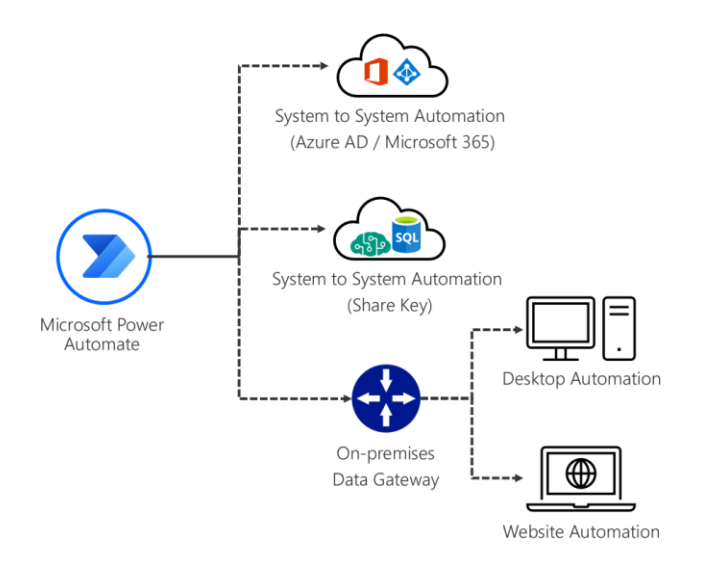

*Slika 2. Postupci autentifikacije*

Izvor: [www.learn.microsoft.com](http://www.learn.microsoft.com/)

### <span id="page-34-3"></span><span id="page-34-0"></span>**4.3. Skalabilnost i optimizacija**

<span id="page-34-1"></span>4.3.1. Performanse i optimizacija

Može se dogoditi da dođe do usporavanja i kašnjenja tijekom egzekucije tokova. To može značiti da je Power Automate došao do svojeg ograničenja za dan.

Da bi se moglo pogledati jeli Power Automate došao do svoje granice može se uči u analitiku da se vidi koliko se akcija koristi.

Kada je automatizacija usporila uvijek je dobro pogledati dizajn toka i pogledati za dodatnu efikasnost koja može pomoći oko broja akcija koje se izvršavaju.

U slučajevima kada se tijekovi kontinuirano usporavaju ili kasne zbog prevelikog korištenja, korisnici dobiju e-mail koji ih obavještava o tome.

Slično kao i Power Automate veliki dio web servisa i aplikacija imaju zaštite o prevelikog korištenja<sup>14</sup>.

#### <span id="page-34-2"></span>4.3.2. Verzije

 $\overline{a}$ 

Power Automate nije dostupan u svim regijama od jednom. Verzije dolaze u regije u različitim vremenskim razmacima. Trenutne verzija Power Automate-a i nadolazeće s datumom po regiji

<sup>&</sup>lt;sup>14</sup> https://learn.microsoft.com/en-us/power-automate/guidance/planning/discover-performance-issues

su:

### <span id="page-35-0"></span>Tablica 2.

## *Sadašnje i buduće verzije Power Automate-a po regiji*

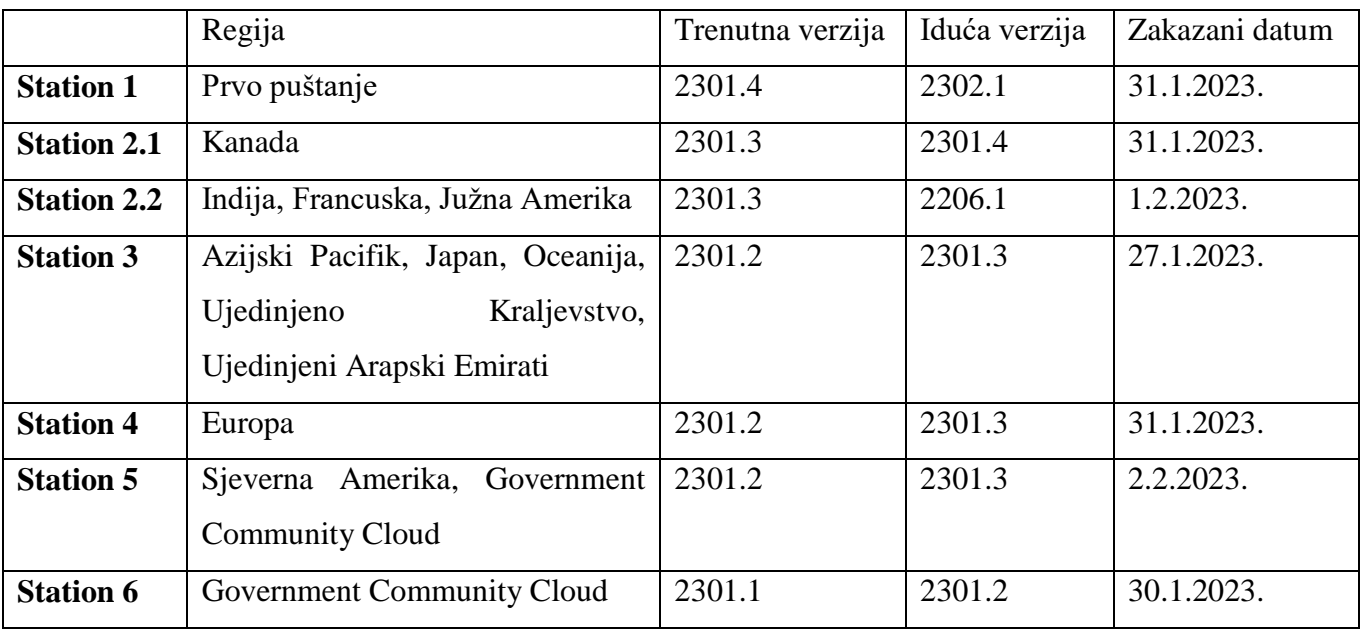

Izvor: [www.learn.microsoft.com](http://www.learn.microsoft.com/)

## <span id="page-36-0"></span>**5. BUDUĆI POTENCIJAL MS POWER AUTOMATE-A**

### <span id="page-36-1"></span>**5.1. Integracija s umjetnom inteligencijom**

#### <span id="page-36-2"></span>5.1.1. Korištenje AI za inteligentnu automatizaciju

AI Builder je nova funkcionalnost Power Automate-a koja omogućava da se doda inteligencija u automatizirane procese, predviđaju ishodi i pomaže da se poboljša poslovanje 15.

AI Builder se nalazi na navigacijskom meniju te se jednostavno može postaviti. Neke od opcija su:

- **Dokumenti:** Izdvajanje podataka iz fakture, Izdvajanje svog teksta na fotografijama i PDF dokumentima (OCR), Izdvajanje informacija iz potvrda, Izdvoji informacije iz osobnih dokumenata, Izdvajanje informacija s posjetnica, Izdvoji prilagođene informacije iz dokumenata
- **Tekst:** Prepoznavanje pozitivne, negativne ili neutralne naklonosti u tekstnim podacima, Klasifikacija povratnih informacija klijenata u unaprijed definirane kategorije, Izdvaja ključne elemente iz teksta i klasificira ih u unaprijed definirane kategorije, Izdvajanje najrelevantnijih riječi i izraza iz teksta, Razvrstaj tekstove u prilagođene kategorije, Izdvoji prilagođene entitete iz svog teksta
- **Strukturirani podaci:** Predvidi buduće ishode iz povijesnih podataka
- **Slike:** Izdvajanje svog teksta na fotografijama i PDF dokumentima (OCR), Otkrij prilagođene objekte na slikama
- <span id="page-36-3"></span>5.1.2 . Izazovi integracije AI

 $\overline{a}$ 

RPA i AI su dvije moćne tehnologije koje mogu automatizirati i optimizirati razne poslovne procese. Kakogod, njihova implementacije ne dolazi bez izazova i rizika. Ovo su neki od problema s kojima se poslovanje može naći:

 **Strategija** – definiranje jasne i kvalitetne strategije je jedan od problema. Strategija se treba slagati s poslovnim ciljevima, vizijom i kulturom. Trebaju se identificirati procesi kojima će automatizacija odgovarati, resursi i vještine koje su potrebne i rizici koji su

<sup>&</sup>lt;sup>15</sup> https://learn.microsoft.com/en-us/power-automate/use-ai-builder

uključeni.

- **Podaci i sigurnost –** potrebno je osigurati kvalitetu i sigurnost podataka koja vodi automatizaciju. Locirati pouzdane, točne i konzistentne izvore podataka i zaštita podataka od neovlaštenog korištenja su izrazito ključni.
- **Integracija i skalabilnost –** integracija s postojećim sustavom, platformama i aplikacijama može biti jedan od problema. Arhitektura bi trebala biti sposobna podržati izmjenu podataka između Power Automate-a i postojeće infrastrukture. Trebalo bi isto tako imati infrastrukturu koja može rasti i nositi se s većom kompleksnošću automatizacija.
- **Vještine i trening –** još jedna prepreka je razviti i održati vještine osoblja, uključujući tehničke i ne tehničke. Izrazito je potrebno imati kvalitetno osoblje koje će dizajnirati, testirati i upravljati automatiziranim rješenjima. Također je potrebno kontinuirano obrazovati osoblje da budu u tijeku s novim mogućnostima tehnologije.
- **Etika i povjerenje –** treba imati transparentan i dogovoran pristup koji može opravdati logiku, odluke i djela automatizacije kao i potencijalnu štetu.
- **Inovacija i evolucija –** promjene koje će se dogoditi s automatizacijom mogu biti problematične za poslovanje. Zato je potrebno izgraditi kulturu koja je voljna eksperimentirati, učiti i poboljšati poslovne procese<sup>16</sup>.

### <span id="page-37-0"></span>**5.2. Napredci u Automatiziranim scenarijima**

### <span id="page-37-1"></span>5.2.1. IoT automatizacija

 $\overline{a}$ 

Primjenom IoT i Power Automate-a može se dovesti do izrazito efikasnog poslovanja s promjenama podataka u stvarnom vremenu. Najbolji primjeri ovog su senzori koji kada osjete da je došlo do određenih promjena mogu poslati obavijest tako da je osoblje upućeno u promjene<sup>17</sup>.

#### <span id="page-37-2"></span>5.2.2. Automatizacija Legacy sistema

Mnogi legacy ERP (engl. *Enterprise Resource Planning*) sustavi izbacuju podatke na jednostavnom tekstualnom formatu. Zbog toga proizvođači su napravili software-e koji

<sup>&</sup>lt;sup>16</sup> https://www.linkedin.com/advice/0/what-main-challenges-rpa-ai-implementation

<sup>17</sup> https://powerautomate.microsoft.com/en-us/connectors/details/shared\_azureiotcentral/azure-iot-central-v3/

poboljšavaju prikaz podataka i dodaju mogućnosti upravljanja. Svaki od tih software-a je skup i zahtjeva dodatnu infrastrukturu i software.

Tu dolazi Power Automate koji izrazito kvalitetno može to odraditi umjesto tih software-a za manju cijenu i uz manje opreme. Može raditi gotovo sve kao i ostali software-i osim nekoliko stvari te također može dodati i nove funkcionalnosti koje do sad nisu bile moguće. Ovo su neke od stvari koje može:

- Poslati poruku kupcima kada je narudžba poslana s Twillo
- Poslati e-mail potvrde kada kupac stvori narudžbu i poslati obavijest kada su je potvrdili
- Slanje podatak na Power BI da se dobiju podaci o prodaju u trenutnom vremenu<sup>18</sup>

### <span id="page-38-0"></span>**5.3. Utjecaj na poslovnu okolinu**

<span id="page-38-1"></span>5.3.1. Ubrzavanje digitalne transformacije i produktivnost zaposlenika

Power Automate omogućuje da se operativni zadaci prebace s zaposlenika na robotiziranu platformu što će znatno ubrzati digitalnu transformaciju ako poduzeća budu svjesna koliko im to ubrzava i olakšava poslovanje. Svakako to će olakšati posao zaposlenicima da ne moraju obavljati dosadne zadatke te se mogu fokusirati na primarne zadatke te s time će imati veću motiviranost za rad.

#### <span id="page-38-2"></span>5.3.2. Građani

 $\overline{a}$ 

Građani će od Power Automate najveću korist imati za mobilne uređaje. Moći će sami napraviti tokove koji su im potrebni za svakodnevni život kao npr. postaviti da prime obavijesti odmah rano ujutro, naplata računa i sl.

<sup>&</sup>lt;sup>18</sup> https://www.tachytelic.net/2020/11/power-automate-enhance-legacy-systems/

## <span id="page-39-0"></span>**6. ZAKLJUČAK**

Microsoft Power Automate će napraviti izrazite promjene u poslovnom svijetu. Njegove mogućnosti su gotove beskrajne te može pružiti osoba koje nikad nisu i ne znaju programirati sposobnost da naprave sustave koji će značajno poboljšati i ubrzati poslovanje. Poduzeća koje budu znale iskoristit njegov puni potencijal tj. da vrijeme koje dobiju na raspolaganje njegovom primjenom znaju kvalitetno i mudro utrošiti će imati značajnu prednost nad drugim konkurentima. Kvalitetniji CRM je sad dostupniji i jednostavniji za implementirati te će pomoću Power Automate-a klijenti imati kvalitetnije iskustvo što je u današnje doba od velikog značaja za poslovanje.

Kada poduzeća uvide koristi od primjene Power Automate-a digitalna transformacija bi se trebala značajno ubrzati što će dovesti do kvalitetnijeg života za sve osobe koje imaju kontakt s tom tehnologijom. Ne samo da bi poduzeća koristila tu tehnologiju nego bi mnogi građani bili zainteresirani za primjenu ove tehnologije u svojem svakodnevnom životu.

S njegovom jednostavnom primjenom sigurno ne bi trebalo biti većih problema u svakodnevnoj primjeni i ako bi trebalo dodatno obrazovanje osoblja da se nauči koristiti s Power Automate-om sigurno ne bi trebalo puno vremena da se nauči koristiti.

Njegova dostupnost na mobilnim uređajima itekako doprinosi njegovoj uporabi. Ta dodatna mogućnost omogućuje da se promjene na tokovima izvrše s bilo koje lokacije osim ako se koristi desktop verzija koja se mora izmijeniti na računalu.

Značajnije manu su svakako ograničenja po broju akcija koje se mogu izvršiti i koliko se puta mogu uputiti pozivi na druge aplikacije i servise. Ako bi zainteresiranost za Power Automate-om izrazito porasla onda mi moglo doći do određenih problema ako servisi ne budu mogli podržati toliku količinu poziva.

### <span id="page-40-0"></span>**LITERATURA**

Chris Celis.(2023). What are the differences between Power Automate Desktop and Cloud?. Dohvaćeno iz [https://www.linkedin.com/pulse/what-differences-between-power-automate](https://www.linkedin.com/pulse/what-differences-between-power-automate-desktop-cloud-chris-celis#:~:text=Power%20Automate%20Desktop%20is%20designed,varying%20levels%20of%20technical%20expertise)[desktop-cloud-chris-](https://www.linkedin.com/pulse/what-differences-between-power-automate-desktop-cloud-chris-celis#:~:text=Power%20Automate%20Desktop%20is%20designed,varying%20levels%20of%20technical%20expertise)

[celis#:~:text=Power%20Automate%20Desktop%20is%20designed,varying%20levels%20of%20](https://www.linkedin.com/pulse/what-differences-between-power-automate-desktop-cloud-chris-celis#:~:text=Power%20Automate%20Desktop%20is%20designed,varying%20levels%20of%20technical%20expertise) [technical%20expertise.](https://www.linkedin.com/pulse/what-differences-between-power-automate-desktop-cloud-chris-celis#:~:text=Power%20Automate%20Desktop%20is%20designed,varying%20levels%20of%20technical%20expertise) :<https://www.linkedin.com/>

LinkedIn.(2023). What are the main challenges of RPA and AI implementation?. Dohvaćeno iz <https://www.linkedin.com/advice/0/what-main-challenges-rpa-ai-implementation> : <https://www.linkedin.com/>

Microsoft.(2020). illimity Bank simplifies loan process and saves 15 hours a month with Microsoft Power Automate . Dohvaćeno iz [https://customers.microsoft.com/en-us/story/821782](https://customers.microsoft.com/en-us/story/821782-illimity-bank-banking-power-automate) [illimity-bank-banking-power-automate](https://customers.microsoft.com/en-us/story/821782-illimity-bank-banking-power-automate) : [https://customers.microsoft.com/en](https://customers.microsoft.com/en-us/home?sq=&ff=&p=0)[us/home?sq=&ff=&p=0](https://customers.microsoft.com/en-us/home?sq=&ff=&p=0)

Microsoft.(2020).Aioi Nissay Dowa builds citizen developer culture, drives innovation with Microsoft Power Platform . Dohvaćeno iz [https://customers.microsoft.com/en-us/story/811345](https://customers.microsoft.com/en-us/story/811345-aioi-nissay-dowa-insurance-microsoft-power-platform) [aioi-nissay-dowa-insurance-microsoft-power-platform](https://customers.microsoft.com/en-us/story/811345-aioi-nissay-dowa-insurance-microsoft-power-platform) : [https://customers.microsoft.com/en](https://customers.microsoft.com/en-us/home?sq=&ff=&p=0)us/home?sq= $&ff=\&p=0$ 

Microsoft.(2020).Global chemical manufacturer streamlines sales processes with Microsoft Power Platform and AI Builder . Dohvaćeno iz [https://customers.microsoft.com/en](https://customers.microsoft.com/en-us/story/810656-hexion-manufacturing-power-platform)[us/story/810656-hexion-manufacturing-power-platform](https://customers.microsoft.com/en-us/story/810656-hexion-manufacturing-power-platform) : [https://customers.microsoft.com/en](https://customers.microsoft.com/en-us/home?sq=&ff=&p=0)us/home?sq= $&ff=\&p=0$ 

Microsoft.(2022). Authentication and security . Dohvaćeno iz [https://learn.microsoft.com/en](https://learn.microsoft.com/en-us/power-automate/guidance/planning/authentication-security)[us/power-automate/guidance/planning/authentication-security](https://learn.microsoft.com/en-us/power-automate/guidance/planning/authentication-security) : [https://learn.microsoft.com/en](https://learn.microsoft.com/en-us/)[us/](https://learn.microsoft.com/en-us/)

Microsoft.(2022). Compliance and data privacy . Dohvaćeno iz [https://learn.microsoft.com/en](https://learn.microsoft.com/en-us/power-platform/admin/wp-compliance-data-privacy)[us/power-platform/admin/wp-compliance-data-privacy](https://learn.microsoft.com/en-us/power-platform/admin/wp-compliance-data-privacy) :<https://learn.microsoft.com/en-us/>

Microsoft.(2022). Diagnosing performance issues . Dohvaćeno iz [https://learn.microsoft.com/en](https://learn.microsoft.com/en-us/power-automate/guidance/planning/discover-performance-issues)[us/power-automate/guidance/planning/discover-performance-issues](https://learn.microsoft.com/en-us/power-automate/guidance/planning/discover-performance-issues) :

<https://learn.microsoft.com/en-us/>

Microsoft.(2022). Planning phase . Dohvaćeno iz [https://learn.microsoft.com/en-us/power-](https://learn.microsoft.com/en-us/power-automate/guidance/planning/planning-phase)

[automate/guidance/planning/planning-phase](https://learn.microsoft.com/en-us/power-automate/guidance/planning/planning-phase) :<https://learn.microsoft.com/en-us/>

Microsoft.(2023). Azure IoT Central V3 (Preview) . Dohvaćeno iz [https://powerautomate.microsoft.com/en-us/connectors/details/shared\\_azureiotcentral/azure-iot](https://powerautomate.microsoft.com/en-us/connectors/details/shared_azureiotcentral/azure-iot-central-v3/)[central-v3/](https://powerautomate.microsoft.com/en-us/connectors/details/shared_azureiotcentral/azure-iot-central-v3/) :<https://powerautomate.microsoft.com/en-us/>

Microsoft.(2023). Connectors overview . Dohvaćeno iz [https://learn.microsoft.com/en](https://learn.microsoft.com/en-us/connectors/connectors)[us/connectors/connectors](https://learn.microsoft.com/en-us/connectors/connectors) :<https://learn.microsoft.com/en-us/>

Microsoft.(2023). Create a cloud flow from a template in Power Automate . Dohvaćeno iz <https://learn.microsoft.com/en-us/power-automate/get-started-logic-template> : <https://learn.microsoft.com/en-us/>

Microsoft.(2023). Low-code vs. no-code app development . Dohvaćeno iz [https://powerapps.microsoft.com/en-us/low-code-no-code-development-](https://powerapps.microsoft.com/en-us/low-code-no-code-development-platforms/#:~:text=A%20low%2Dcode%20platform%20is%20most%20often%20used%20by%20IT,address%20their%20own%20development%20needs)

[platforms/#:~:text=A%20low%2Dcode%20platform%20is%20most%20often%20used%20by%](https://powerapps.microsoft.com/en-us/low-code-no-code-development-platforms/#:~:text=A%20low%2Dcode%20platform%20is%20most%20often%20used%20by%20IT,address%20their%20own%20development%20needs)

[20IT,address%20their%20own%20development%20needs.](https://powerapps.microsoft.com/en-us/low-code-no-code-development-platforms/#:~:text=A%20low%2Dcode%20platform%20is%20most%20often%20used%20by%20IT,address%20their%20own%20development%20needs) :

<https://powerapps.microsoft.com/en-us/>

Microsoft.(2023). Overview of the different types of flows . Dohvaćeno iz <https://learn.microsoft.com/en-us/power-automate/flow-types> :<https://learn.microsoft.com/en-us/> Microsoft.(2023). Power Automate mobile app overview . Dohvaćeno iz <https://learn.microsoft.com/en-us/power-automate/mobile/overview-mobile#limitations> : <https://learn.microsoft.com/en-us/>

Microsoft.(2023). Share a cloud flow . Dohvaćeno iz [https://learn.microsoft.com/en-us/power](https://learn.microsoft.com/en-us/power-automate/create-team-flows)[automate/create-team-flows](https://learn.microsoft.com/en-us/power-automate/create-team-flows) :<https://learn.microsoft.com/en-us/>

Microsoft.(2023). Use AI Builder in Power Automate . Dohvaćeno iz <https://learn.microsoft.com/en-us/power-automate/use-ai-builder> :

<https://learn.microsoft.com/en-us/>

TachyTelic.Net.(2020). Use Power Automate to modernise Legacy System Processes and Output. Dohvaćeno iz [https://www.tachytelic.net/2020/11/power-automate-enhance-legacy](https://www.tachytelic.net/2020/11/power-automate-enhance-legacy-systems/)[systems/](https://www.tachytelic.net/2020/11/power-automate-enhance-legacy-systems/) :<https://www.tachytelic.net/>

## <span id="page-42-0"></span>**PRILOZI**

## <span id="page-42-1"></span>Popis tablica

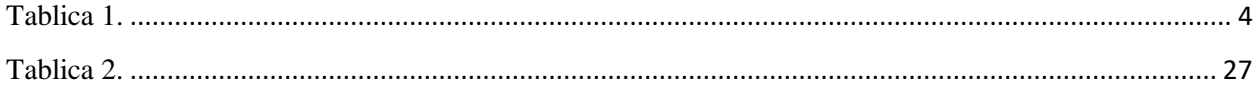

## <span id="page-42-2"></span>Popis slika

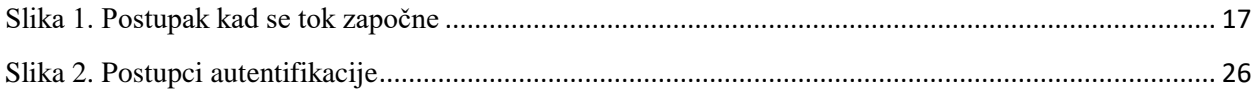